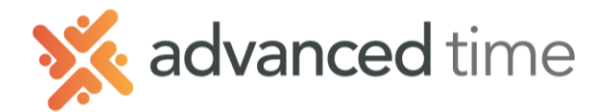

## **EMPLOYEE SELF SERVICE: CALENDAR TAB**

## **CALENDAR TAB**

This is the default screen when first logged in. Calendar Screen display schedules, hours worked, benefit scheduled and punches in a monthly calendar format.

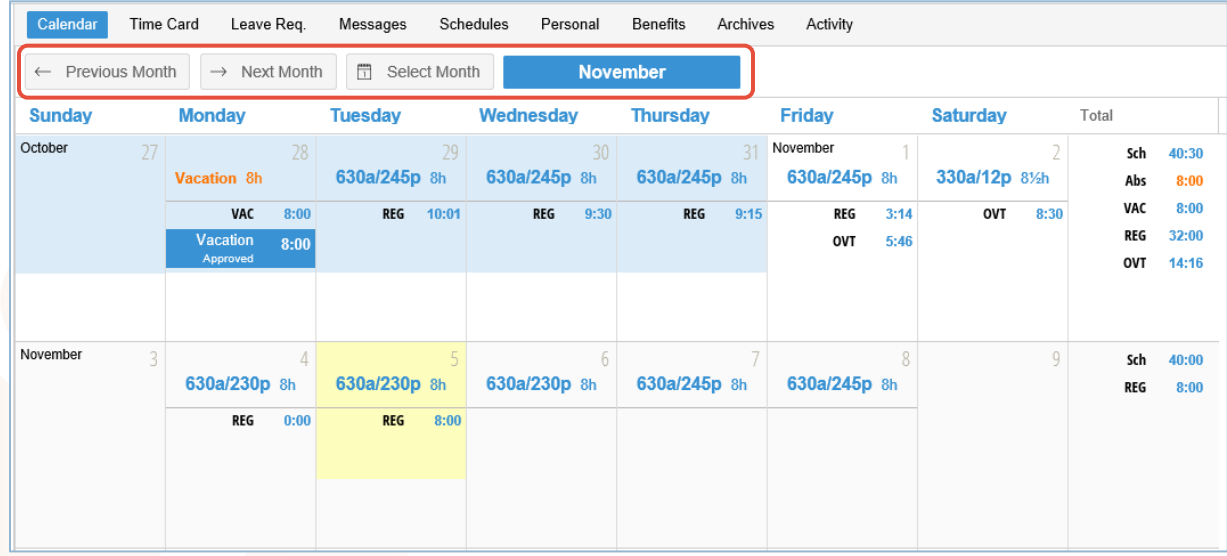

- Click the **Previous Month** or **Next Month** to view prior or upcoming months.
- Or click the **Select Month** and choose the appropiate month.

## **CALENDAR DAY VIEW**

Day Views show schedules, transactions (punches), hours, holiday time, and status of leave requests. Each day displays items that are relevant for that date.

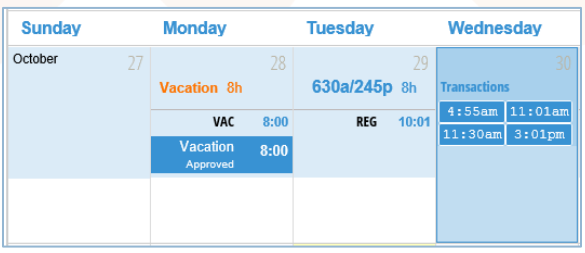

*Note: To show transactions (punches), click the text on desired date. Click again to return to schedule view*

## **Weekly Totals**

Total hours will display at the end of each week. This will include schedule, absent, nonworked, and worked ho

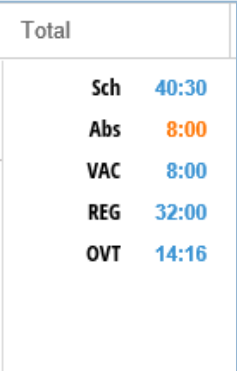